#### TOPPERS 活用アイデア・アプリケーション開発 コンテスト

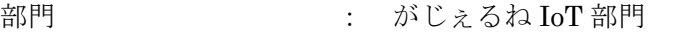

作品のタイトル : IoT ドライブレコーダ+OBD2モニタ

- 作成者 : 松浦光洋@名古屋電子工作の会
- 共同作業者 : なし

対象者 : 車好き,運転好き,ドライブレコーダに興味がある人

使用する開発成果物 : TOPPERS/ASP(GR-PEACH)

目的・狙い

交通事故の原因調査やドライバーの安全意識向上に役立つと,ドライブレコーダが 注目を集めている.昨年1号機を製作(参考文献1)したが、GR-PEACHはカメラ を 2 台接続可能で JPEG コーデックのハードウェアも内蔵している.そして TOPPERS/ASP も移植された.これはドライブレコーダの自作に丁度良いボードだ ということで 2 号機を製作した.自作ならではのものとして IoT で車の走行位置を どこからでも知ることが出来る機能も搭載. また OBD2(CAN)'に接続して走行中の 各種情報をモニタする機能も付けた.

アイデア/アプリケーションの概要

- ① 2 台のカメラで車の前後を録画(音声の録音は非対応).
- ② カメラ画像,各種情報を LCD に表示.スイッチで画面を選択.
- ③ 衛星から受信した nmea データをファイルに記録.
- ④ スマホ等のテザリング経由でクラウドサービスに接続し,走行中の車の現在位置 がどこからでもわかる. 待ち合わせの時などに便利.
- ⑤ OBD2 の CAN 端子に流れる車両診断情報を LCD 画面に表示.
- ⑥ 運転者が認識しやすいよう状態表示を音声により行う.

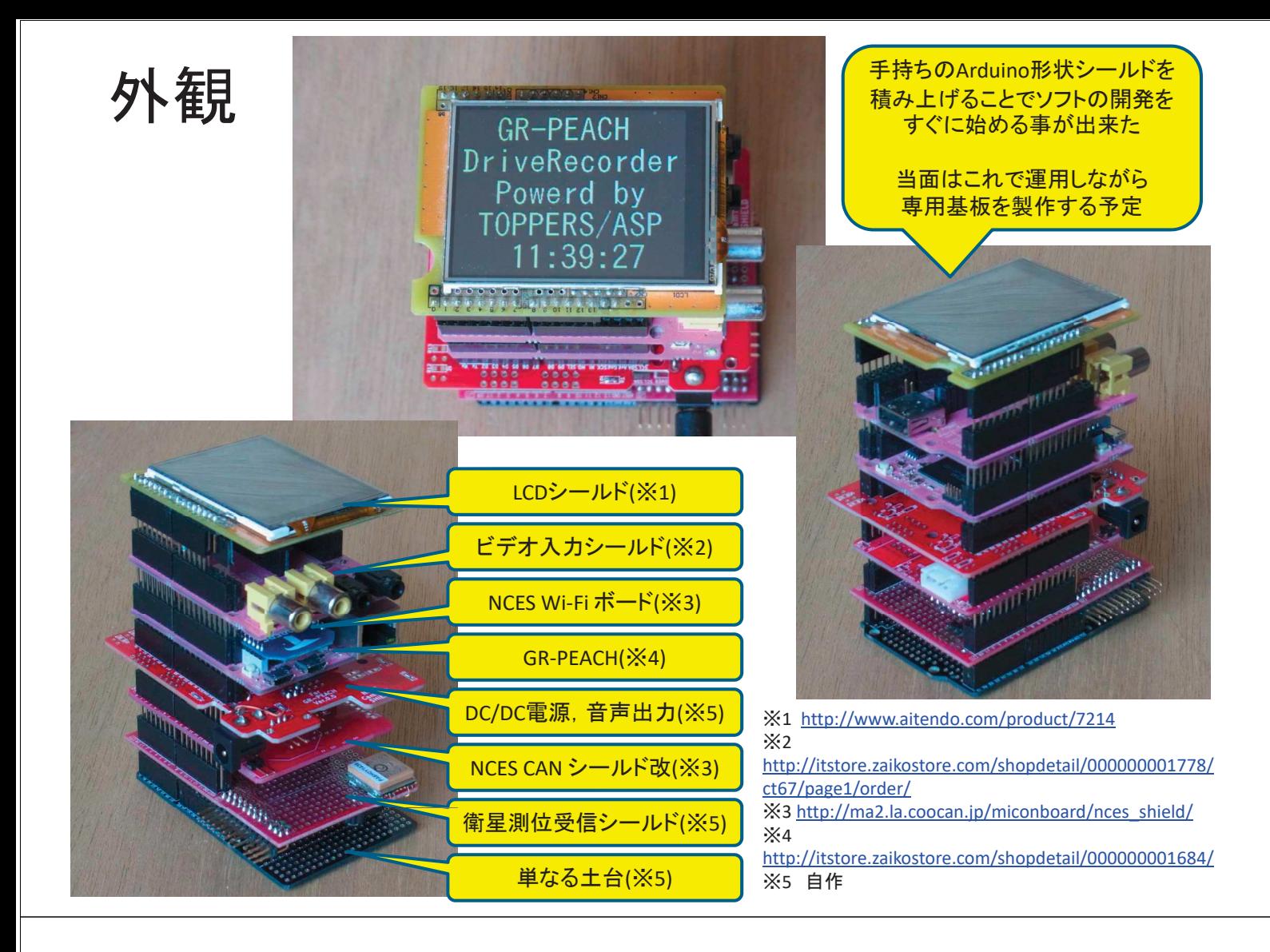

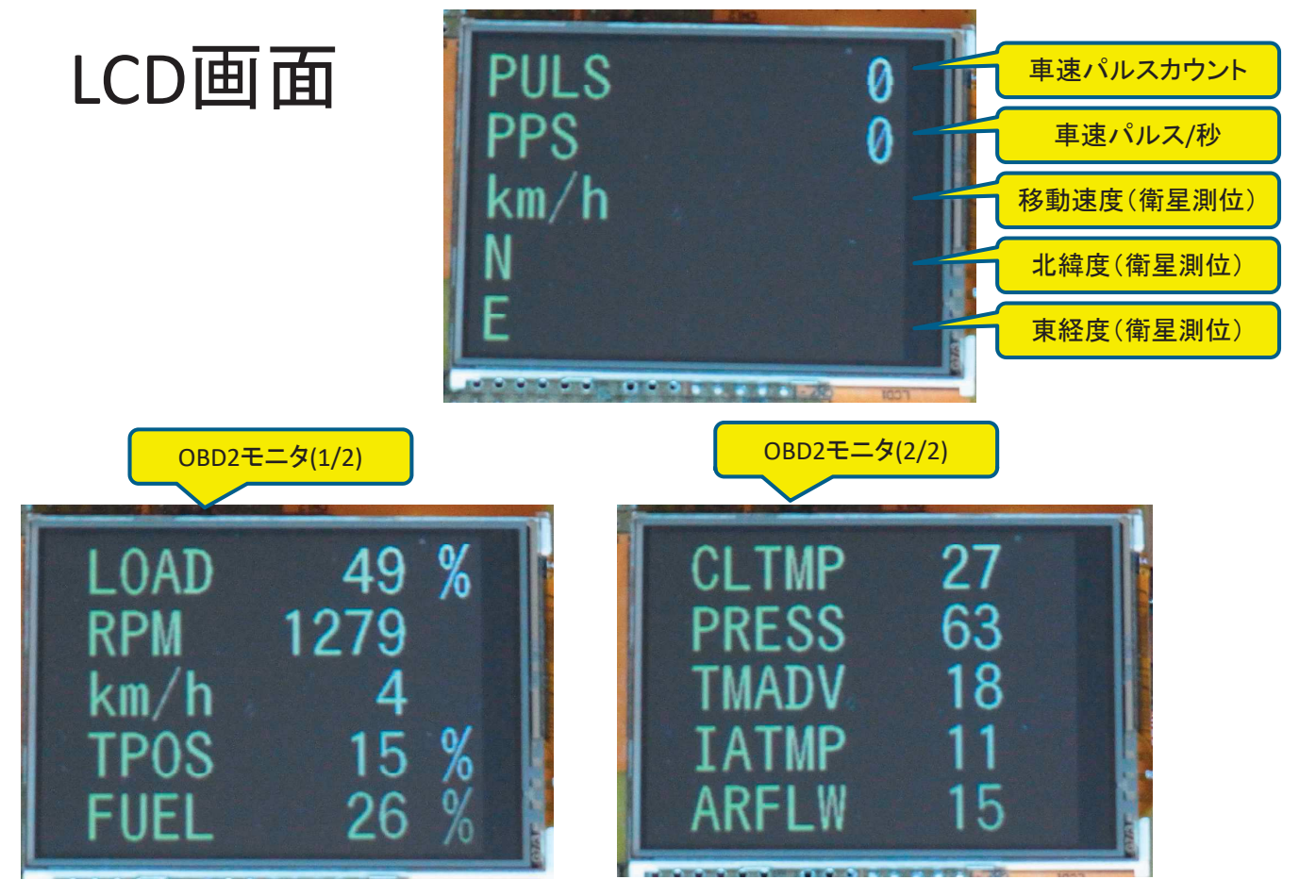

他に前/後カメラのリアルタイム画像を表示する画面

### ハードウェア構成図

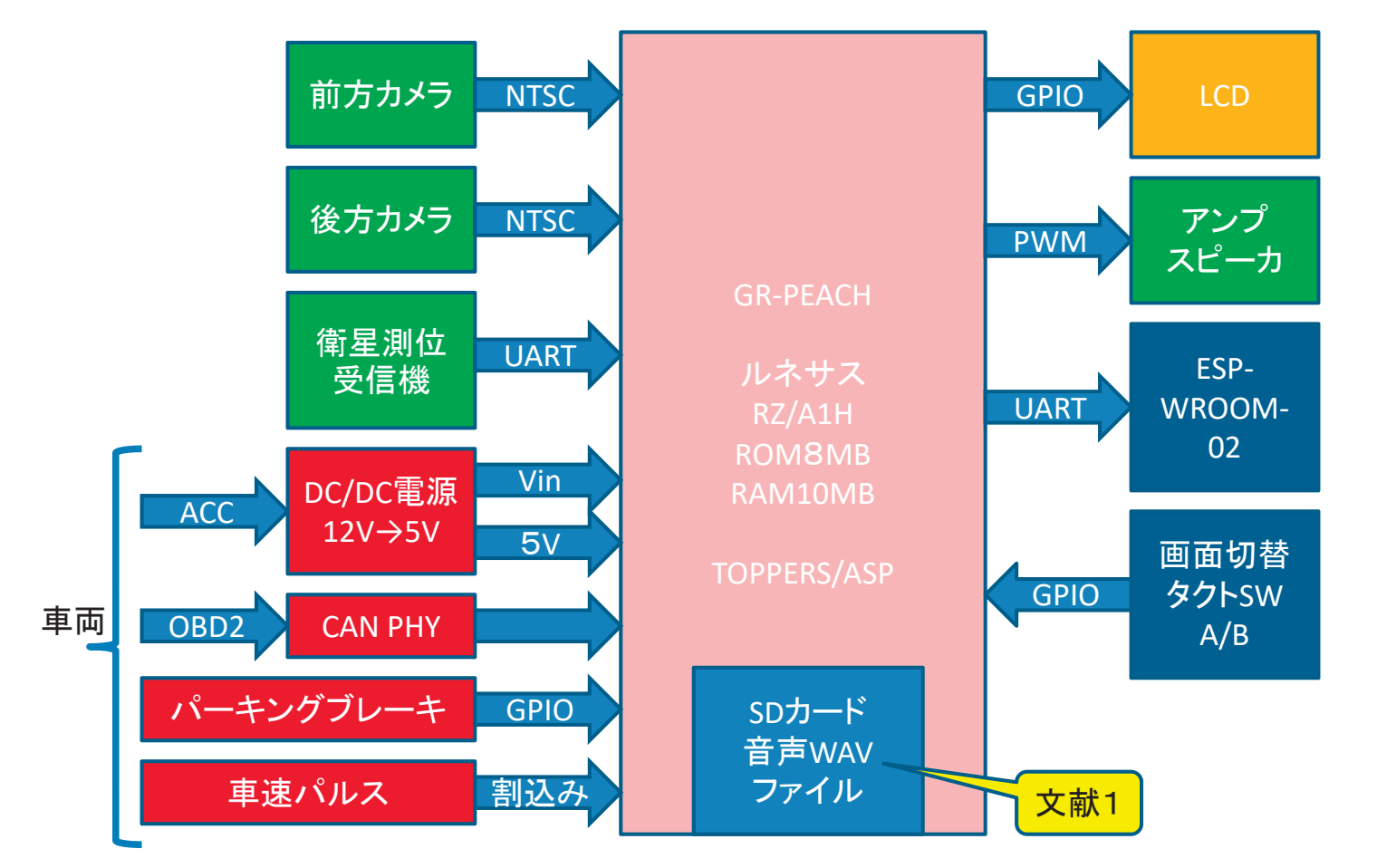

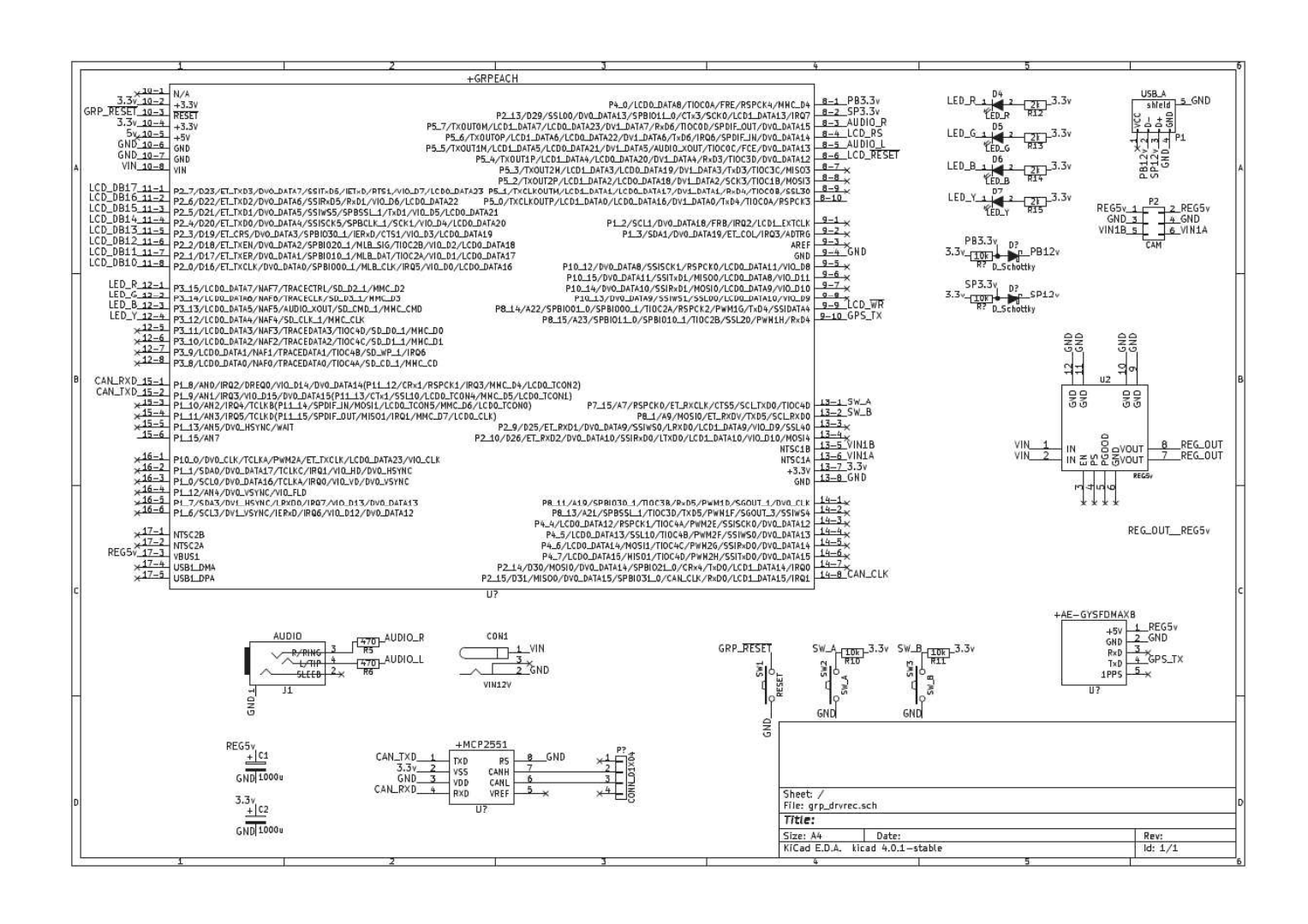

カーネルオブジェクトー覧

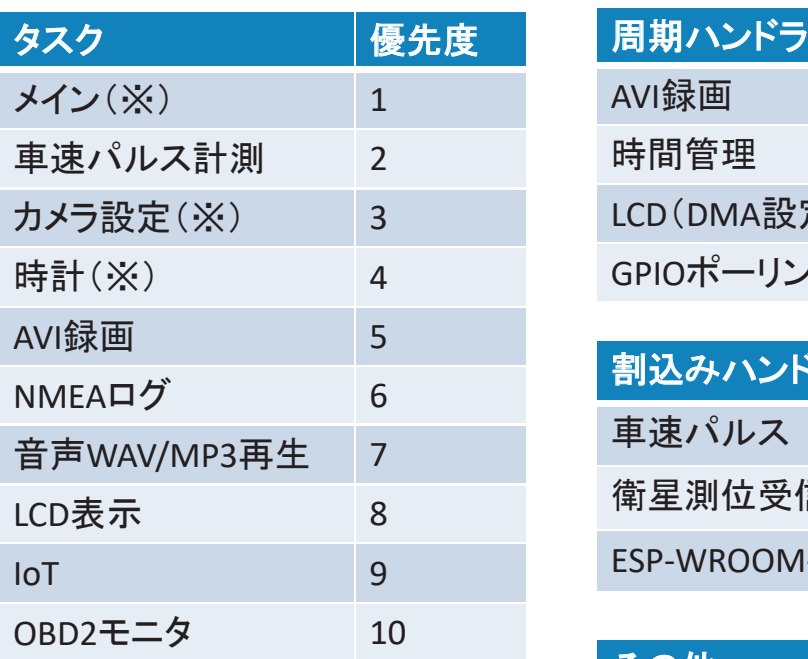

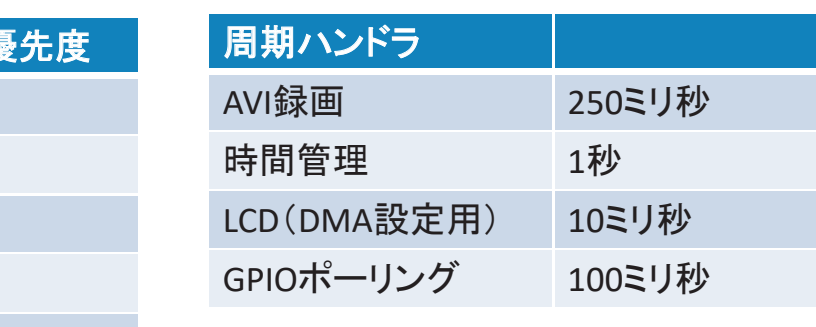

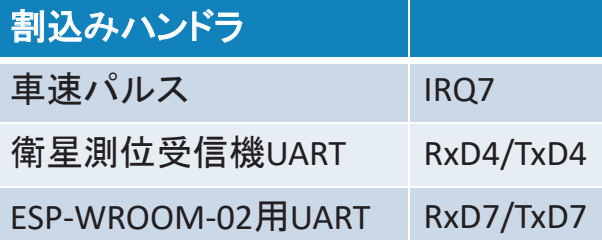

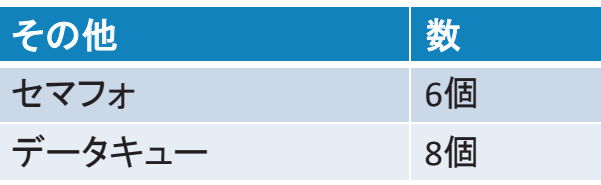

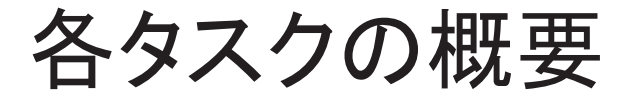

- $\times$ 
	- 自動で起動される唯一のタスクであり他のタスクを起動&起床する
- 音声WAV/MP3再生タスク
	- SDカードのWAV/MP3ファイルをPWM出力して自機の状態を音声でアナウンスする
	- 音声WAVファイルは文献2を使用して作成

※起動時のみ存在

- AVI録画
	- カメラ2台のJPEG画像を横に並べてAVI動画ファイルを生成する
- カメラ設定
	- カメラを設定する
- 特計
	- 時間管理用周期ハンドラをスタートする
- $ToT$ 
	- 10秒間隔で位置情報をUARTに出力
		- (ESP-WROOM-02がクラウド (IBM Bluemix) に送信)
- LCD表示
	- LCD画面の表示と切替を行う
- NMEAログ
	- 測位衛星から来た全ての情報をnmeaファイルに保存し日時/移動速度/位置座標を抽出
- 0BD2モニタ
	- OBD2/CAN信号を受信してLCD画面に表示するPIDのデータを抽出
- 車速パルス計測
	- 車速パルスをカウントして積算値と毎秒値を計測する

# 録画機能

- RZ-A1HはNTSCビデオ信号入力を2CH内蔵
- 同じくJPEGコーデックのハードウェアも内蔵
- カメラはAdafruit製 http://akizukidenshi.com/catalog/g/gM-07746/
- •動画ファイルはAVIコンテナ形式
- 動画の画面サイズとフレームレートは VGA×2枚(前後カメラ)×4FPS

- 8月末の時点では1.3FPS程度しか撮れなかった
	- QVGAにすればデータサイズが小さいため4FPS程度で 撮れるが...
	- アナログ (NTSC/PAL) カメラは画質が悪いので QVGAでは厳しい
	- ディジタル (OV系) カメラならQVGAでも画質は良い と思うが2台同時使用が出来ない
- ネックはSDカードへの書き込み速度
	- mbedのSDライブラリは汎用性を持たせるためオー バーヘッドが大きい
	- 素のFatFsに替えてVGA×前後2面で4FPSになった
- もっとフレームレートを上げたいが...
	- SDのSPIクロックは16.66MHzにて動作
	- 33.33MHzに上げたらファイルが正常に作られない

# OBD2モニタ機能

- · 運転席にあるOBD2コネクタの CANバスに接続
- 下表の情報を抽出(文献3)
- 名称と値をLCD画面に表示

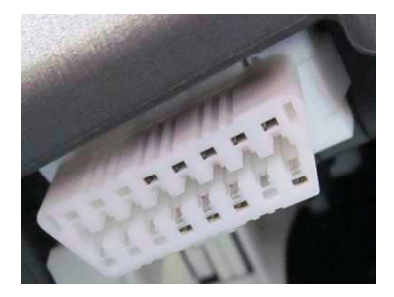

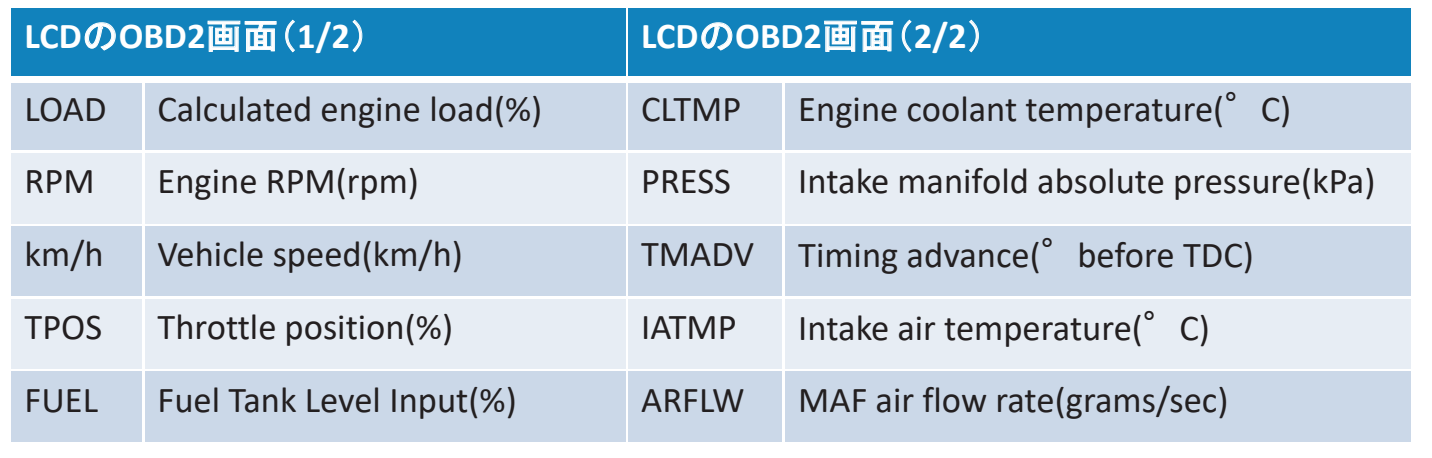

- 最初はmbedのCANライブラリで500kHzの信 号を受信できなかった
- CPUの周辺クロック66.666666MHzを分周して CANのクロックとしているため500kHzぴったり にはならない
- ライブラリは誤差2%で設定していた
- 関数を修正して誤差1%にしたら受信できるよ うになった
- CANの規格では0.5%以下に規定されている ので水晶発振器を増設して誤差0%にした

## **IoT機能**

- ESP-WROOM-02 (以下ESP)を単体で 「Arduino+無線LAN」として動作させている
- MQTTプロトコルをESP内に実装(文献4)
- 位置座標をJSON形式の文字列にしてUART経由 でESPに渡すとESPがBluemixにパブリッシュする
- Bluemix側ではNode-REDでJavaScriptを動かし WebSocketで接続してきたクライアントに 座標の位置をマーキングしたGoogleMapの地 図を返す (文献5)

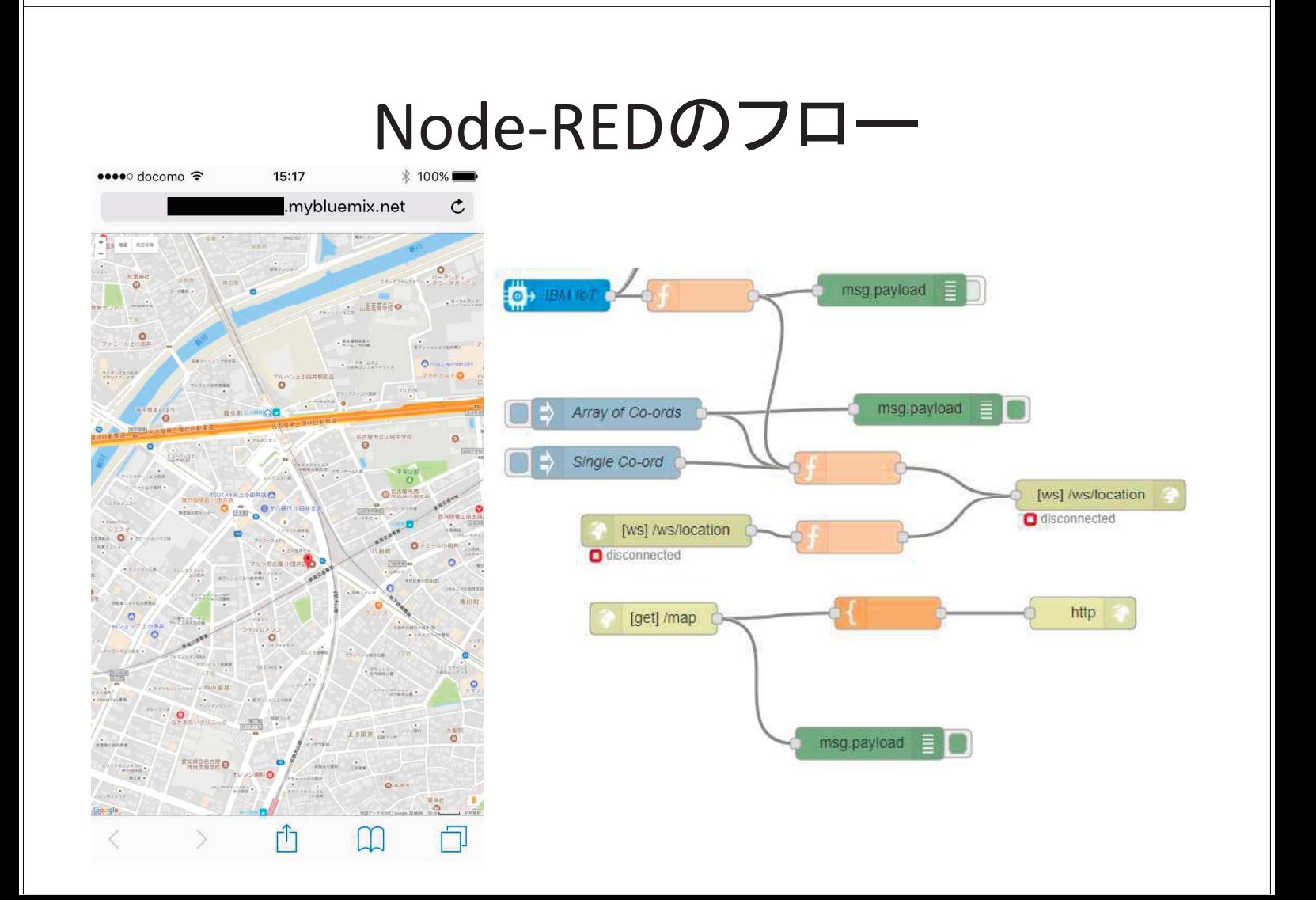

## 使用したオープンソースと参考文献

- 動的メモリ管理TLSF:http://www.gii.upv.es/tlsf/
- FatFs: http://irtos.sourceforge.net/FAT32 ChaN/doc/00index j.html
- MP3デコーダ:http://www.underbit.com/products/mad/
- AVIファイル構造:https://www.ffmpeg.org/
- 文献1:
	- http://www.kumikomi.net/interface/sample/201608/if08\_142.pdf
- 文献2:TTS非モノローグ音声合成
	- http://komeisugiura.jp/software/software\_jp.html
- 文献3:OBD2のPID - https://en.wikipedia.org/wiki/OBD-II PIDs
- 文献4:ESP-WROOM-02によるBluemixへの接続
	- https://developer.ibm.com/recipes/tutorials/run-an-esp8266arduino-as-aiot-foundation-managed-device/
- 文献5: Node-REDを使ったGoogleMapへの位置表示
	- https://flows.nodered.org/flow/1aab1d44e387da96b3fe

- 参考資料 http://ma2.la.coocan.jp/files/toppers\_ac2017/
	- ソースファイル (Atollic TrueSTUDIO のプロジェクト)
	- 回路図
	- 動作デモ動画
	- 録画AVIファイルサンプル
	- 衛星測位nmeaファイルサンプル
	- グーグルアースnmea表示サンプル
	- loT機能による車両位置表示サンプル